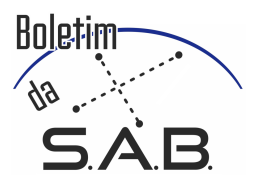

# Construction of Planets in Scale with Realistic Surfaces: an Interdisciplinar Method to Teach Astronomy

K. G. Lima & S. Scarano Jr.

<sup>1</sup> Universidade Federal de Sergipe e-mail: krisiag@hotmail.com, scaranojr@ufs.br

Abstract. In this work we present a procedure for the construction of planetary models in different proportions and including a technique to fill the surfaces models with projected maps from observations made by space probes. We experimented comercial styrofoam spheres, recycled paper and papier-mâché. We have elaborated also a spreadsheet for the calculations of proportions, once a reference dimension is chosen. Given the different proportions imposed by the scales, we manufacture our own spheres with recycled paper content and papier-mâché surfaces. We discuss each step for building the models, difficulties and alternatives to overcome the problems that occurred. Our first efforts were to design the Earth-Moon and Jupiter system to help our explanations during telescopic observations promoted by the São Cristóvão Astronomical Event Group (GEASC) and the Federal University of Sergipe (UFS) since 2018. With these resources we are promoting a concrete approach in our events, presenting the connection between the astronomical concepts and several other knowledge areas, in a nonlinear way in a non-formal learning environment.

Resumo. Neste trabalho apresentamos um procedimento de construção de maquetes dos planetas em materiais que permitem as mais diferentes proporções e incluindo uma técnica para projetar mapeamentos feitos por sondas espaciais nas superfícies das maquetes. Fizemos experiências com esferas de isopor e utilizando papel reciclado e machê. Em razão das diferenças entre os tamanhos e distâncias envolvidas em escala planetária, elaboramos uma planilha eletrônica para os cálculos das proporções, uma vez escolhida a dimensão de referência. Dada as diferentes proporções impostas pelas escalas, fabricarmos nossas próprias esferas com conteúdos de papel reciclado e superfícies de papel machê. Discutimos cada etapa para confecção das maquetes, dificuldades e alternativas para contornar problemas ocorridos. Confeccionamos o sistema Terra-Lua e Júpiter para auxiliar nas explicações em observações telescópicas promovidas pelo Grupo Evento Astronômicos de São Cristóvão (GEASC) e Universidade Federal de Sergipe (UFS) desde 2018. Nelas promovemos uma abordagem mais concreta, apresentando a conexão entre os conceitos astronômicos e de diversas outras áreas do conhecimento, mesmo que de forma não linear em um ambiente não formal de aprendizagem. Uma versão em português deste artigo pode ser encontrada em http://scaranojr.com.br/Materiais/Lima\_ScaranoJr\_SAB2019br.pdf

Keywords. Teaching of Astronomy

## 1. Introduction

In Astronomy teaching frequently we deal with complex and abstract ideas, even for the most basic concepts. In addition,in reason of its interdisciplinary, Astronomy encompasses broad concepts in subjects such as Mathematics, Geography, Sciences, etc., which can be an advantage when used as an approach strategy, but also can creates some resistances to some audiences. According to [Pitano & Roqué](#page-3-0) [\(2015\)](#page-3-0) planetary models contribute to the teaching/learning process, differentiating themselves from other resources by providing a three-dimensional visualization. Taking into account this, the use of planetary models can be an instrument that helps explain several astronomical concepts involved and the interdisciplinary need to demonstrate scales, movements and all kind of phenomena in a closer and more concrete way to the general public. In view of this challenge, we have proposed to present a detailed procedure on how to make miniatures of planets with their surfaces traced by different space missions in the most different proportions. With this we intent to provide resources to public observations and develop material that can be successfully explored to interdisciplinary activities between Astronomy, Mathematics, Geography and a whole range teaching in the Brazilian Curricular Units.

## 2. Methodology

We broke our methodology in three steps. The first related on how to automatize the calculations of the dimensions and orbit sizes of the main planets and any other astronomical object to a same proportion. Then we explain how to prepare spheres with any size and a minimum amount of material, detailing all the techniques to deal with papier-mâché. Our last method is related to how to fill the surfaces with realistic images taken from different spacecrafts and using the proper projections.

#### 2.1. Dimensions

The first step for making planetary models is the establishment of a scale. To obtain the dimensions that we will adopt to the planetary models we first choose a reference scale size. This can be either a predetermined diameter (like the diameter of a styrofoam sphere that we will associate with the diameter of a planet), or the distance from one object to another (such as considering a meter as the distance from Earth to the Moon). We prepared an electronic spreadsheet (Fig. [1\)](#page-1-0), which is publicly available in [Scarano Jr & Lima](#page-3-1) [\(2019\)](#page-3-1), for the calculations of the diameter and distances that will be used in the production of the the other models, following the reference proportion.

The spreadsheet "Escala Planetas" consists of 3 tables, as shown in Figure [1,](#page-1-0) which have fixed data (in black), data to be provided by the user (in blue) and automatically calculated results (in green). In the table "Perimeter / Diameter" we insert the perimeter of the planet or of the object's orbit that we will be taking as reference in the model (in millimeters) and the spreadsheet calculates the semi-perimeter and the diameter to be used during the confection of the surfaces. In table "Diameter / Scale Ratio" we select the object that we will take as a reference and

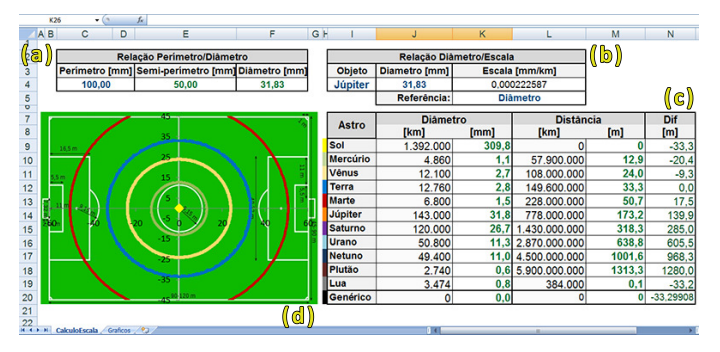

Figure 1. Image of the electronic spreadsheet "Planets Scale". (a) "Perimeter/Diameter" table. (b) Table "Diameter / Scale Ratio". (c) Table "Astro". (d) Graph of the orbits.

<span id="page-1-0"></span>if we will work with the diameters or distances of the objects present inside the "Astros" table. The "Astros" table shows the main objects of the Solar System, the diameter and the distance to the Sun of each one in kilometers. Scale measurements are automatically calculated there. A "Generic" object can also be defined and have its size and orbital values inserted in this table. The output results are the diameters, in millimeters, and the distances of objects both to the Sun and to the Earth, in meters. The spreadsheet also contains a graph on the scale of the reference object, comparing the size of the scaled orbits with those of a soccer stadium.

### 2.2. Preparing the Simulated Planetary Spheres

With the measures in the previous section, we established the following steps for the construction of planetary models:

1. If we use commercial spheres, such as those made of Styrofoam, we measure the circumference with a tape measure or we wrap it with a string to obtain the perimeter of this sphere (Fig. [2\)](#page-1-1). In the example of Figure [1](#page-1-0) we have adopted a 100 mm Styrofoam sphere to represent Jupiter, which will be a reference for calculating the proportions of the diameter and distance of the other objects in the Solar System.

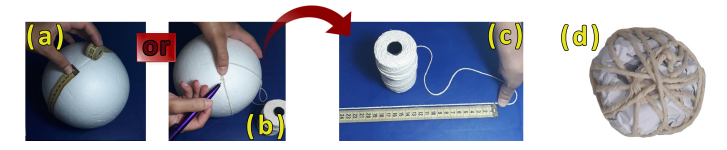

<span id="page-1-1"></span>FIGURE 2. (a) Measuring perimeter with a tape measure. (b) Marking circumference on the string (c) Measuring marked string to obtain the sphere perimeter. (d) Core of recycled paper.

2. (a) For spheres that we want to produce with specific diameters *D* we calculate the perimeter  $(C)$  with the basic equation  $C = \pi \cdot D$ . We thus prepare a large fraction of the volume of the miniature using crumpled paper on the inner part of the planet (Fig. [2](#page-1-1) (d)).

(b) We mix papier-mâché with white glue to form a consistent paste-like mass to involve the core completely, forming the surface. If necessary, this procedure can be also done in Styrofoam spheres. The size of the surface is gauged by means of strings cut according the perimeter calculated with the data from the spreadsheet.

(c) After the mass has dried, we polish the sphere with a sander or a grinder to soften defects and make the adherence easier during the process of gluing the planetary surface. Pay attention to the fact that the papier-mâché mass shrinks when drying.

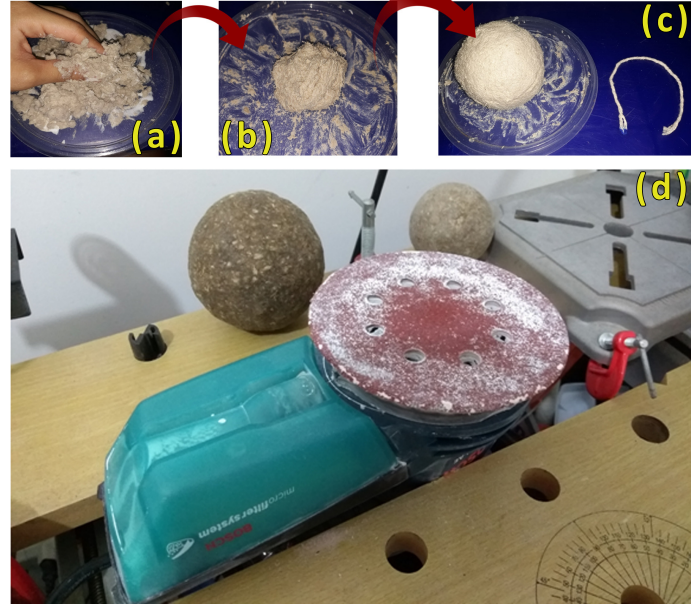

Figure 3. (a) Mixing papier-mâché with white glue. (b) Texture of papier-mâché mass when it is ready. (c) Nucleus of recycled paper wrapped with paper-mâché and the string used as caliper to the perimeter of the planet. (d) Polishing the dried sphere with an orbital sander.

## 2.3. Preparing the Surfaces

- 1. For making the surfaces we did researches in the internet on the latest mappings of space missions that provide maps in Equirectangular coordinates (Mercator) and we download them in full resolution (examples in [NASA 2019](#page-3-2) or [SCOPE](#page-3-3) [2019\)](#page-3-3).
- 2. Using public codes, such as the "Globus Map Projector" [\(Wisniewski 2019\)](#page-3-4), available online, a map made in a given projection can be converted to another. We then projected the images of the surfaces we downloaded in the previous step into images with sinusoidal interruptions, which provides a map with several strips. This format is suitable to be glued on spheres, because, when applying the printed maps, they fit together without problems during the folding process or defects caused by sharp edges in the paper. (See Fig. [4\)](#page-2-0) (a) To convert maps with the "Globus Map Projector" we load the image using the "Pick image to project" field; (b) in "Project from" we select the original projection format as "Equirectangular". (c) In "Project to" we choose the type of output of the map as "Sinusoidal Interrupted "; (d) we then choose the type of interruption in "Pick type of interruption" selecting "Parallel Gores"; (e) we type the number of interruptions in "Number of gores" and we convert the map pressing the button "Project!". The map in sinusoidal interruption projection will appear below the page, we just click with the right mouse button on top of the projection and save it on the computer. Attention: the greater the number of sections, the less irregular the gluing process becomes, but a very large number of them makes the gluing process time-consuming

and affects the surface image, producing many interruptions between each strip.

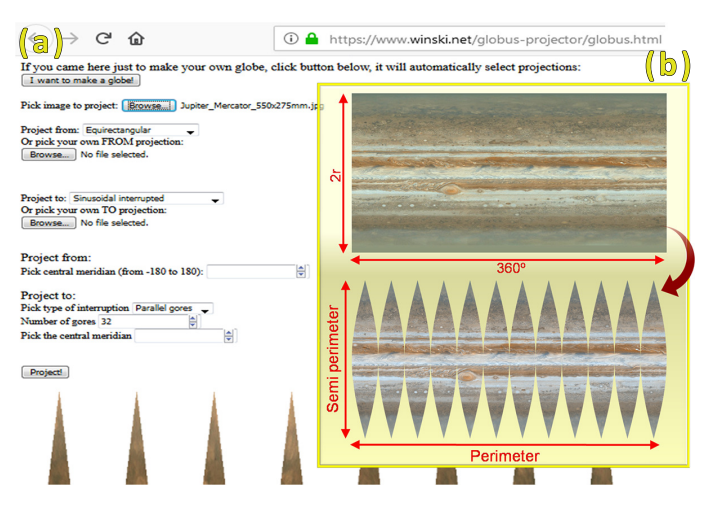

<span id="page-2-0"></span>Figure 4. (a) Globus Map Projector web-page executed in the Firefox browser. (b) Frame with Equirectangular (input) and sinusoidal interruptions (output) projections of Jupiter.

- 3. With a generic image editor program [\(Skiljan 2019,](#page-3-5) [Gimp](#page-3-6) [2019](#page-3-6) or [Inkscape 2019,](#page-3-7) for some examples), we resize [t](#page-3-6)he projections with sinusoidal interruptions to the perimeter (width) and the semi-perimeter (height) according to the spreadsheet (Fig. [1\)](#page-1-0) and we print it respecting these dimensions on photographic paper.
- 4. During the gluing procedure, we number each sinusoidal strip in its back so that when they are all cut, they can be ordered and glued correctly. The orientation of the numbering also provides the vertical orientation of the strip at the time of gluing. Another thing is that to stick the strips on the sphere from left to right, the numbering on the back needs to be done from right to left. The cuts of each sinusoidal strip must be made with scissors very close to the image. After all the strips are cut, we individually glue each one following the numbers on the back side by side. We tried both ordinary photo paper and adhesive photo paper, the latter being more suitable for Styrofoam balls (Fig. [5\)](#page-2-1).

<span id="page-2-1"></span>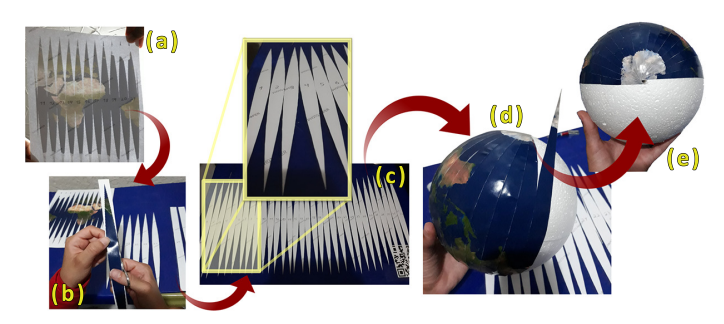

FIGURE 5. (a) Sinusoidal strips numbered on the back, backlit view. (b) Cutting the sinusoidal strips. (c) Sine strips cut and numerically ordered. Zoom on the first strips. (d) Sphere partially filled with sinusoidal strips, following order and numerical orientation indicated on their back. (e) Perspective of the pole of sphere "d".

## 3. Results and Conclusions

The entire project of making the planets went through several stages and each of them worth comments and suggestions for improvement. We started the project by doing a literature review and a historical survey of the main space missions [\(Planetary](#page-3-8) [Society 2019\)](#page-3-8). Through Google Scholar searches we made a detailed study of how planetary models have been used for the teaching of Astronomy in Brazil (see for example [Almeida &](#page-3-9) [Cruz 2019,](#page-3-9) [Bernado & Rangel 2019,](#page-3-10) [Melo et al. 2019](#page-3-11) and [Carvalho 2017\)](#page-3-12). An important finding of these researches was the identification of a lack of works exploring the use of models in Astronomy from which we identified an unprecedented work niche: in addition to exploring the proportions of the planetary dimensions, we proposed a way to make them more realistic, presenting a procedure to include realistic planetary surfaces in our models and thus introduce in our presentations all the science involved in space missions. This aroused a particular interest in the participants of our events, since they could juxtapose what they observed with telescopes to the most advanced achievements in science and technology from space missions.

To facilitate the confections of planetary systems in different scales, we published an electronic spreadsheet sufficiently generic to calculate proportions beyond the objects in the Solar System [\(Scarano Jr & Lima 2019\)](#page-3-1).

We experimented other codes to generate the projected surfaces with sinusoidal interruption, such as Mitchell Charity's Pearl code [\(Charity 2003\)](#page-3-13) and from the same author a GIMP scripts [\(Charity 2019\)](#page-3-14) but all without the same flexibility and image quality than the results provided by [\(Wisniewski](#page-3-4) [\(2019\)](#page-3-4)). Since in the latter case the codes run online, it is suggested that the user try different browsers, because depending on the choice, it will produce a file with a transparent background. This allowed us to organize the maps with sinusoidal interruptions in a program like INKSCAPE so that the empty spaces of one map may be occupied by another map. This procedure help us to save paper and optimizes the printing process. The use of ordinary paper is not recommended because it can smudge the print too much, especially with the application of glue to fix them on the sphere surfaces.

With regard to the process of fixing the printed surfaces for spheres up to 200 mm in diameter, we do not recommend more than 40 sinusoidal interruptions, not only due to the amount of strips to be juxtaposed and glued, but also due to the amount of marks generated between the strips. We are experimenting the technique of printing two levels of strips, with images displaced of a half of a strip between the two levels. To soften the marks between the gluing regions we also suggest dyeing the mass of papier-mâché with the basic color of the planet.

We produced a total of 7 planets not only with realistic surfaces, but also in a relative proportion between the chosen systems, such as the Rocky Planets or the gaseous planets. We also made a system comparing Earth and Jupiter. Our experiences with papier-mâché were successful in several aspects. The spheres are very resistant and can be produced in sizes not found commercially. They are slightly heavier than others of Styrofoam of the same size, but this can be modulated by finding a better solution for the proportion of paper used to make the main body of the sphere and the amount of papier-mâché in the spherical shell. In reason of the remaining points and nonuniformity of the main body of the spheres, made of crumpled paper, we recommend the use of strings to wrap it before apply the papier-mâché mass. Another important result of our experiments with this material is that the surface must be covered with a shell of papier-mâché slightly larger in size than desired size.

This is because the mass reduces in size when drying by just over 10%. Thus, during the polishing step, is possible to correct the sizes of the planned surfaces to those calculated in the spreadsheet.

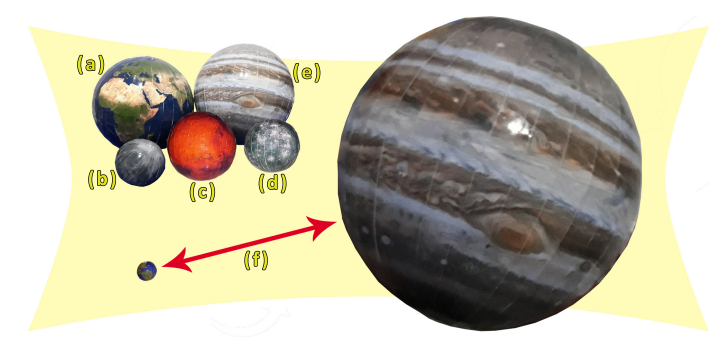

FIGURE 6. Here are some of the planets already produced. (a) Earth. (b) Moon in proportion to Earth. (c) Mars in proportion to Earth. (d) Mercury in proportion to Earth. (e) Jupiter slightly larger than the Earth in item (a). (f) We built a small Earth to compose the Earth-Jupiter system in proportion.

From an educational point-of-view, we opted for an interactionist approach in non-formal learning environments, during meetings held in public squares, large condominiums and schools, within the context of our public observation programs with telescopes. With these purposes, we entered into a partnership between The Astronomical Events Group of São Cristóvão (GEASC) and the Astronomy Group of the Federal University of Sergipe (GAS-UFS) since 2018 to carry out telescopic observations using planetary models for didactic and playful explanations to the general public.

We summarize our main results with the following numbers between 2018 and 2019:

- We concluded 7 miniatures (planets), emphasizing the rocky planets and Earth-Jupiter system;
- We promoted 26 observations of the sky, in 5 cities (Aracaju, São Cristóvão, Areia Branca, Pinhão and Gararu), within 10 public locations and 7 schools;
- We reached almost 1300 participants in our events;
- We held 1 workshop associated with the Professional Master's Degree in Physics Teaching;
- We had 10 papers published in scientific events;
- We produced 16 tutorial videos published on the "Astutos UFS" channel on YouTube [\(Scarano Jr 2019\)](#page-3-15);
- We wrote 1 chapter of the book "Teaching Physics: New looks" to be made available for free by Editora da UFS.

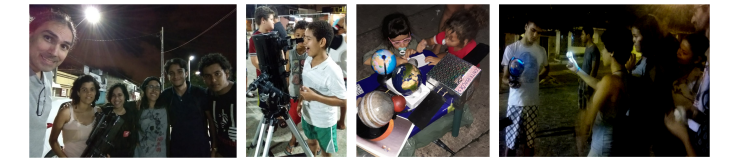

Figure 7. (a) Members of our astronomical group. (b) Amazed boy when observing with a telescope for the first time. (c) Small children interacting by drawing and handling the models. (d) Didactic explanation with our model and a flashlight.

In reason of these results we are building a permanent team to promote observations and explore instructional resources in Astronomy at UFS. We have future perspectives of creating our own Python code to aggregate the functions of the spreadsheet for both calculating proportions and generating the maps with extra parts of the surfaces to minimize the marks between the gores. This will not be restricted to planetary surfaces, but for any type of map, such as the celestial sphere, the cosmic background radiation and maps with the results of large surveys.

*Acknowledgements.* We would like to thank PROEST / UFS, GEASC, Winski and the Brazilian Astronomical Society for all the support given.

### **References**

- Albagli, S. 1996, Divulgação científica: informação científica para cidadania. Ciência da informação, v. 25, n. 3.
- <span id="page-3-9"></span>Almeida, M. S., Castro, J. N., Cruz, W. T., & Almeida, R. Q. Construção de uma Maquete do Sistema Solar com Controle de Temperatura para Alunos com Deficiência Visual. Revista Brasileira de Ensino de Física, 42. 2019.
- <span id="page-3-10"></span>Bernardo, L., Menezes, M., & Rangel, A. Sistema Trappist: comparação entre seus planetas e a dimensão da terra. Disponível em: http://inscricaofecti.cecierj.edu.br/arquivos/trabalho00149.docx. Acessado em 02/12/2019.
- <span id="page-3-12"></span>Carvalho, Ellen Letícia Saraiva de. "Maquetes como proposta para resolução de situações problemas no ensino de ciências.". II Simpósio Nacional de Educação em Astronomia. 2017.
- Castro, E. S. B., Pavani, D. B., & Alves, V. M. 2009, A produção em ensino de astronomia nos últimos quinze anos. SIMPÓSIO NACIONAL DE ENSINO DE FÍSICA, v. 18, p. 1-10.
- <span id="page-3-13"></span>Charity, M. Make Gores. Disponível em: http://www.vendian.org/mncharity/ dir3/planet\_globes/TemporaryURL/ make\_gores\_pl.txt. Acessado em 02/12/2019.
- <span id="page-3-14"></span>Charity, M. Make Globe Gore Map: Create a globe gore map from a cylindrical map. Disponível em: http://www.vendian.org/mncharity/dir3/planet\_globes/ TemporaryURL/make\_globe\_gore\_map. Acessado em 02/12/2019.<br>GIMP. GNU Image Manipulation Program. Disponív
- <span id="page-3-6"></span>Image Manipulation Program. Disponível em: https://www.gimp.org/. Acessado em 02/12/2019.
- <span id="page-3-7"></span>INKSCAPE. GNU Image Manipulation Program. Disponível em: https://inkscape.org/pt-br/. Acessado em 02/12/2019.
- <span id="page-3-11"></span>Melo, B. D. S., Viana, C. L. D. M., & Silva, C. M. C. S. Maquete Modelo Didático Do Sistema Solar. Disponível em: http://inscricaofecti.cecierj.edu.br/arquivos/trabalho00065.docx. Acessado em 02/12/2019.
- <span id="page-3-2"></span>NASA. NASA 3D Resources: Images and Textures. Disponível em: https://nasa3d.arc.nasa.gov/images. Acessado em 02/12/2019.
- <span id="page-3-0"></span>Pitano, E. S. B., & Roqué, V. M. 2015, Educação Unisinos, v. 19, p. 273, 2015.
- <span id="page-3-8"></span>Planetar Society: Space Missions. Disponível em: https://www.planetary.org/explore/space-topics/space-missions/. Acessado em 02/12/2019.
- <span id="page-3-1"></span>Scarano Jr, S. Planilha de Escala dos Planetas. Disponível em: http://scaranojr.com.br/Materiais/EscalaPlanetasLima\_ScaranoJr2019.xls. Acessado em 02/12/2019.
- <span id="page-3-15"></span>Scarano Jr, S. Videos Tutoriais - Astutos/UFS Disponível em: https://www.youtube.com/user/scaranojrastro.html. Acessado em 16/12/2019.
- <span id="page-3-3"></span>SCOPE. Solar System Scope: Solar Textures. Disponível em:
- <span id="page-3-5"></span>https://www.solarsystemscope.com/textures/. Acessado em 02/12/2019.<br>Skiljan, I. Irfanview Graphic Viewer. Disponível I. Irfanview Graphic Viewer. Disponível em: https://www.irfanview.com/. Acessado em 02/12/2019.<br>isniewski, M. GLOBUS MAP PROJECTOR.
- <span id="page-3-4"></span>Wisniewski, M. GLOBUS MAP PROJECTOR. Disponível em: https://www.winski.net/globus-projector/globus.html. Acessado em 02/12/2019.